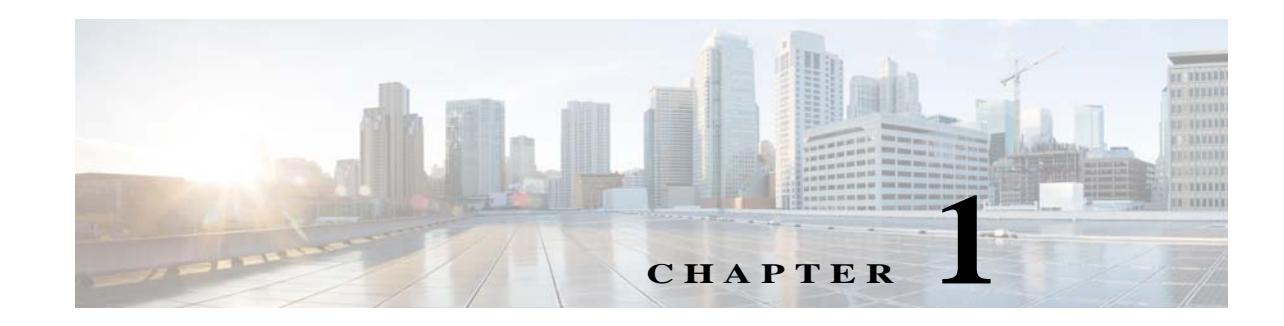

# **Introduction to the Cisco ASA**

The Cisco ASA provides advanced stateful firewall and VPN concentrator functionality in one device, and for some models, integrated services modules such as IPS. The ASA includes many advanced features, such as multiple security contexts (similar to virtualized firewalls), clustering (combining multiple firewalls into a single firewall), transparent (Layer 2) firewall or routed (Layer 3) firewall operation, advanced inspection engines, IPsec VPN, SSL VPN, and clientless SSL VPN support, and many more features.

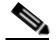

 $\mathbf I$ 

**Note** ASDM supports many ASA versions. The ASDM documentation and online help includes all of the latest features supported by the ASA. If you are running an older version of ASA software, the documentation might include features that are not supported in your version. Similarly, if a feature was added into a maintenance release for an older major or minor version, then the ASDM documentation includes the new feature even though that feature might not be available in all later ASA releases. Please refer to the feature history table for each chapter to determine when features were added. For the minimum supported version of ASDM for each ASA version, see *Cisco ASA 5500 Series Hardware and Software Compatibility*.

This chapter includes the following sections:

- **•** [ASDM Client Operating System and Browser Requirements, page 1-1](#page-0-0)
- **•** [Hardware and Software Compatibility, page 1-3](#page-2-0)
- **•** [VPN Specifications, page 1-3](#page-2-1)
- **•** [New Features, page 1-4](#page-3-0)
- **•** [How the ASA Services Module Works with the Switch, page 1-24](#page-23-0)
- **•** [Firewall Functional Overview, page 1-26](#page-25-0)
- **•** [VPN Functional Overview, page 1-31](#page-30-0)
- **•** [Security Context Overview, page 1-31](#page-30-1)
- **•** [ASA Clustering Overview, page 1-32](#page-31-0)

# <span id="page-0-0"></span>**ASDM Client Operating System and Browser Requirements**

[Table 1-1](#page-1-0) lists the supported and recommended client operating systems and Java for ASDM.

<span id="page-1-0"></span>*Table 1-1 Operating System and Browser Requirements*

|                                               | <b>Browser</b>                     |                |              |               |                    |
|-----------------------------------------------|------------------------------------|----------------|--------------|---------------|--------------------|
| <b>Operating System</b>                       | <b>Internet</b><br><b>Explorer</b> | <b>Firefox</b> | Safari       | <b>Chrome</b> | Java SE<br>Plug-in |
| Microsoft Windows (English and<br>Japanese):  | 6.0 or later                       | 1.5 or later   | No support   | 18.0 or later | 6.0 or later       |
| 7<br>$\bullet$                                |                                    |                |              |               |                    |
| Vista                                         |                                    |                |              |               |                    |
| 2008 Server                                   |                                    |                |              |               |                    |
| $\bullet$ XP                                  |                                    |                |              |               |                    |
| Apple Macintosh OS X:                         | No support                         | 1.5 or later   | 2.0 or later | 18.0 or later | 6.0 or later       |
| 10.8<br>$\bullet$                             |                                    |                |              |               |                    |
| 10.7                                          |                                    |                |              |               |                    |
| 10.6                                          |                                    |                |              |               |                    |
| 10.5                                          |                                    |                |              |               |                    |
| 10.4<br>$\bullet$                             |                                    |                |              |               |                    |
| Red Hat Enterprise Linux 5 (GNOME<br>or KDE): | N/A                                | 1.5 or later   | N/A          | 18.0 or later | 6.0 or later       |
| Desktop<br>$\bullet$                          |                                    |                |              |               |                    |
| Desktop with Workstation<br>$\bullet$         |                                    |                |              |               |                    |

See the following caveats:

- **•** If you upgrade from a previous version to Java 7 update 5, you may not be able to open ASDM using the Java Web Start from an IPv6 address; you can either download the ASDM Launcher, or follow the instructions at: [http://java.com/en/download/help/clearcache\\_upgrade.xml](http://java.com/en/download/help/clearcache_upgrade.xml).
- **•** ASDM requires you to make an SSL connection to the ASA in the following situations:
	- **–** When you first connect your browser to the ASA and access the ASDM splash screen.
	- **–** When you launch ASDM using the launcher or the Java web start application.

If the ASA only has the base encryption license (DES), and therefore has weak encryption ciphers for the SSL connection, you may not be able to access the splash screen or launch ASDM. See the following issues:

- **–** When using Java 7 when launching ASDM, you must have the strong encryption license (3DES/AES) on the ASA. With only the base encryption license (DES), you cannot launch ASDM. Even if you can connect with a browser to the ASDM splash screen and download the launcher or web start application, you cannot then launch ASDM. You must uninstall Java 7, and install Java 6.
- **–** When using Java 6 for accessing the splash screen in a browser, by default, Internet Explorer on Windows Vista and later and Firefox on all operating systems do not support DES for SSL; therefore without the strong encryption license (3DES/AES), see the following workarounds:

ו

If available, use an already downloaded ASDM launcher or Java web start application. The launcher works with Java 6 and weak encryption, even if the browsers do not.

For Windows Internet Explorer, you can enable DES as a workaround. See <http://support.microsoft.com/kb/929708>for details.

For Firefox on any operating system, you can enable the security.ssl3.dhe\_dss\_des\_sha setting as a workaround. See <http://kb.mozillazine.org/About:config>to learn how to change hidden configuration preferences.

- **•** When the ASA uses a self-signed certificate or an untrusted certificate, Firefox 4 and later and Safari are unable to add security exceptions when browsing using HTTPS over IPv6. See: [https://bugzilla.mozilla.org/show\\_bug.cgi?id=633001](https://bugzilla.mozilla.org/show_bug.cgi?id=633001). This caveat affects all SSL connections originating from Firefox or Safari to the ASA (including ASDM connections). To avoid this caveat, configure a proper certificate for the ASA that is issued by a trusted certificate authority.
- **•** If you change the SSL encryption on the ASA to exclude both RC4-MD5 and RC4-SHA1 algorithms (these algorithms are enabled by default), then Chrome cannot launch ASDM due to the Chrome "SSL false start" feature. We suggest re-enabling one of these algorithms (see the Configuration > Device Management > Advanced > SSL Settings pane); or you can disable SSL false start in Chrome using the **--disable-ssl-false-start** flag according to <http://www.chromium.org/developers/how-tos/run-chromium-with-flags>.
- **•** For Internet Explorer 9.0 for servers, the "Do not save encrypted pages to disk" option is enabled by default (See Tools > Internet Options > Advanced). This option causes the initial ASDM download to fail. Be sure to disable this option to allow ASDM to download.
- **•** On MacOS, you may be prompted to install Java the first time you run ASDM; follow the prompts as necessary. ASDM will launch after the installation completes.
- **•** On MacOS, you may see the following error message when opening the ASDM Launcher:

Cannot launch Cisco ASDM-IDM. No compatible version of Java 1.5+ is available.

In this case, Java 7 is the currently-preferred Java version; you need to set Java 6 as the preferred Java version: Open the **Java Preferences** application (under Applications > Utilities), select the preferred Java version, and drag it up to be the first line in the table.

- **•** On MacOS 10.8 and later, you need to allow applications that are not signed with an Apple Developer ID. If you do not change your security preferences, you see an error screen.
	- **a.** To change the security setting, open System Preferences, and click **Security & Privacy**.
	- **b.** On the General tab, under Allow applications downloaded from, click **Anywhere**.

## <span id="page-2-0"></span>**Hardware and Software Compatibility**

For a complete list of supported hardware and software, see the *Cisco ASA Compatibility*: <http://www.cisco.com/en/US/docs/security/asa/compatibility/asamatrx.html>

# <span id="page-2-1"></span>**VPN Specifications**

 $\mathbf I$ 

See *Supported VPN Platforms, Cisco ASA 5500 Series*: <http://www.cisco.com/en/US/docs/security/asa/compatibility/asa-vpn-compatibility.html>

ן

## <span id="page-3-0"></span>**New Features**

- **•** [New Features in ASA 9.0\(3\)/ASDM 7.1\(3\), page 1-4](#page-3-1)
- **•** [New Features in ASA 9.0\(2\)/ASDM 7.1\(2\), page 1-4](#page-3-2)
- **•** [New Features in ASA 8.4\(5\)/ASDM 7.0\(2\), page 1-6](#page-5-0)
- **•** [New Features in ASA 9.0\(1\)/ASDM 7.0\(1\), page 1-7](#page-6-0)

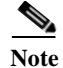

**Note** New, changed, and deprecated syslog messages are listed in syslog messages guide.

## <span id="page-3-1"></span>**New Features in ASA 9.0(3)/ASDM 7.1(3)**

#### **Released: July 15, 2013**

[Table 1-3](#page-4-0) lists the new features for ASA Version 9.0(3)/ASDM Version 7.1(3).

**Note** Features added in 8.4(4.x), 8.4(5), and 8.4(6) are not included in 9.0(3) unless they were listed in the 9.0(1) feature table.

*Table 1-2 New Features for ASA Version 9.0(3)/ASDM Version 7.1(3)*

| Feature                    | <b>Description</b>                                                                                                    |  |  |
|----------------------------|----------------------------------------------------------------------------------------------------|--|--|
| <b>Monitoring Features</b> |                                                                                                    |  |  |
| <b>Smart Call Home</b>     | We added a new type of Smart Call Home message to support ASA clustering.                                              |  |  |
|                            | A Smart Call Home clustering message is sent for only the following three<br>events:                                   |  |  |
|                            | When a unit joins the cluster                                                                                          |  |  |
|                            | When a unit leaves the cluster                                                                                         |  |  |
|                            | When a cluster unit becomes the cluster master                                                                         |  |  |
|                            | Each message that is sent includes the following information:                                                          |  |  |
|                            | The active cluster member count                                                                                        |  |  |
|                            | The output of the show cluster info command and the show cluster<br>$\bullet$<br>history command on the cluster master |  |  |

## <span id="page-3-2"></span>**New Features in ASA 9.0(2)/ASDM 7.1(2)**

**Released: February 25, 2013**

[Table 1-3](#page-4-0) lists the new features for ASA Version 9.0(2)/ASDM Version 7.1(2).

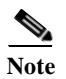

 $\overline{\phantom{a}}$ 

**Note** Features added in 8.4(4.x), 8.4(5), and 8.4(6) are not included in 9.0(2) unless they were listed in the 9.0(1) feature table.

<span id="page-4-0"></span>*Table 1-3 New Features for ASA Version 9.0(2)/ASDM Version 7.1(2)*

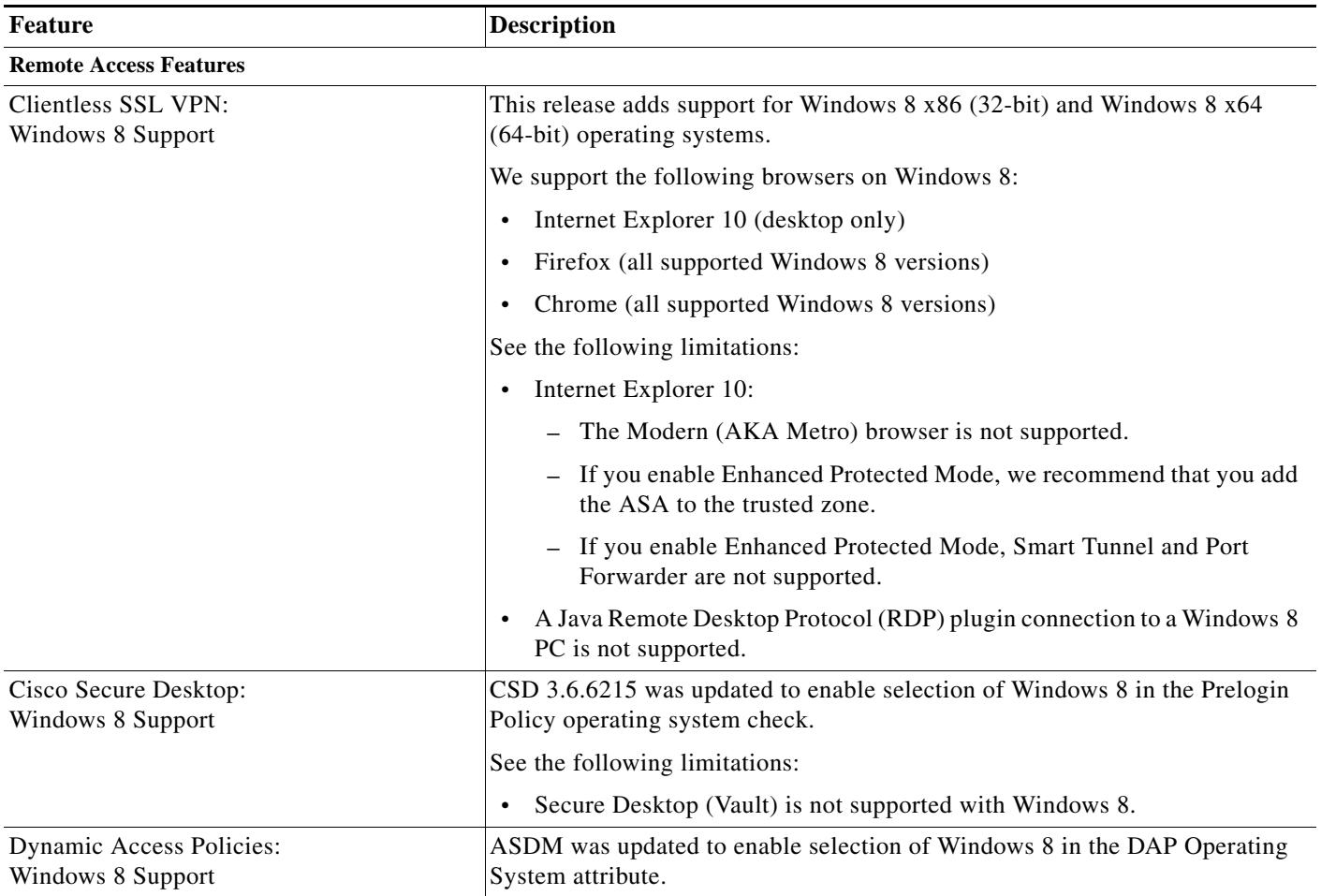

 $\mathbf I$ 

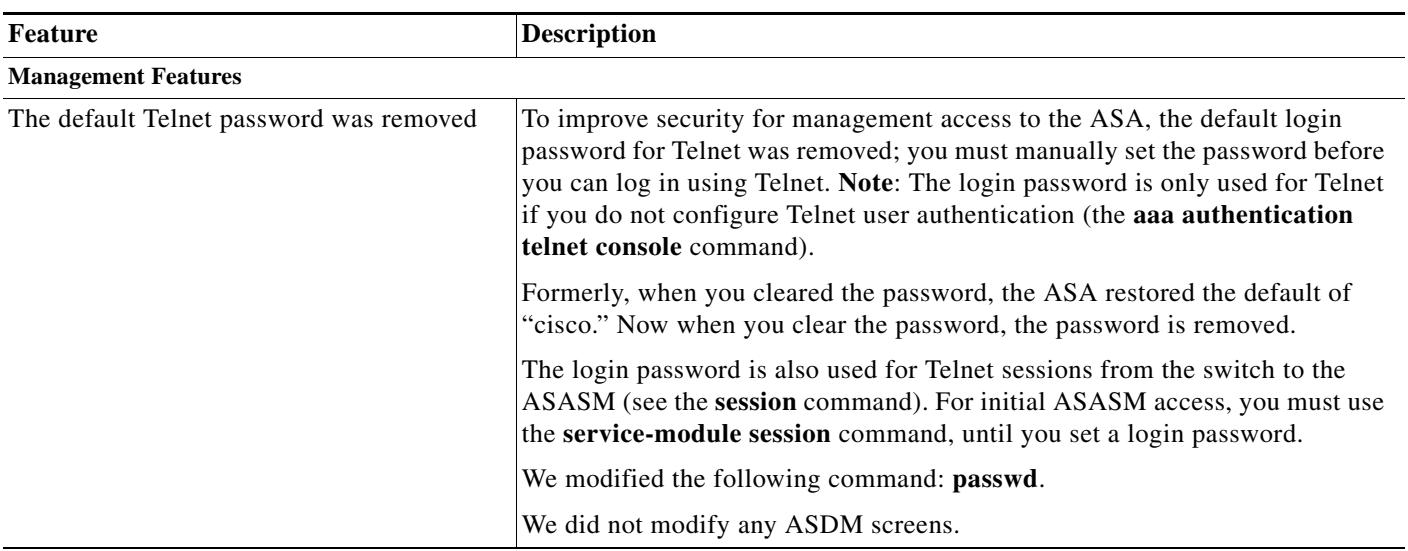

#### *Table 1-3 New Features for ASA Version 9.0(2)/ASDM Version 7.1(2) (continued)*

## <span id="page-5-0"></span>**New Features in ASA 8.4(5)/ASDM 7.0(2)**

#### **Released: October 31, 2012**

[Table 1-4](#page-5-1) lists the new features for ASA Version 8.4(5).

### <span id="page-5-1"></span>*Table 1-4 New Features for ASA Version 8.4(5)*

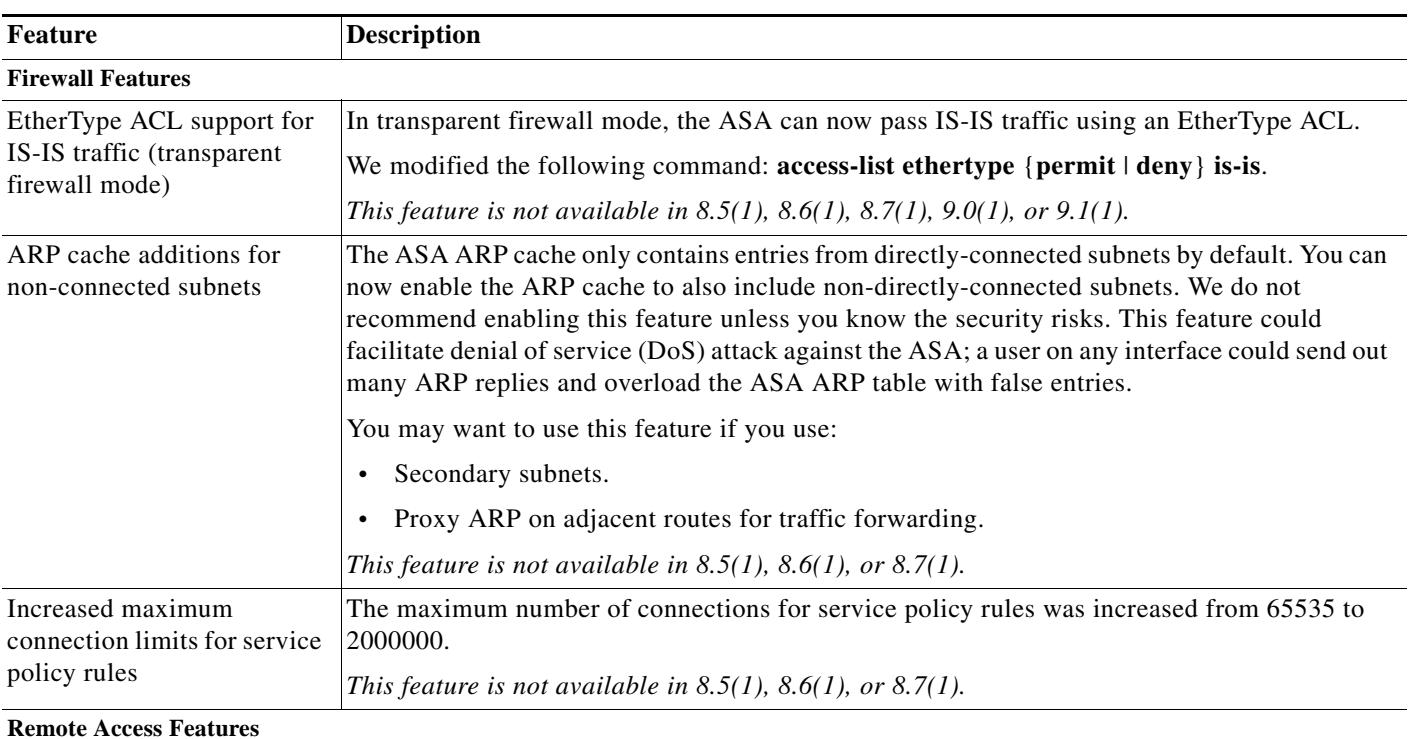

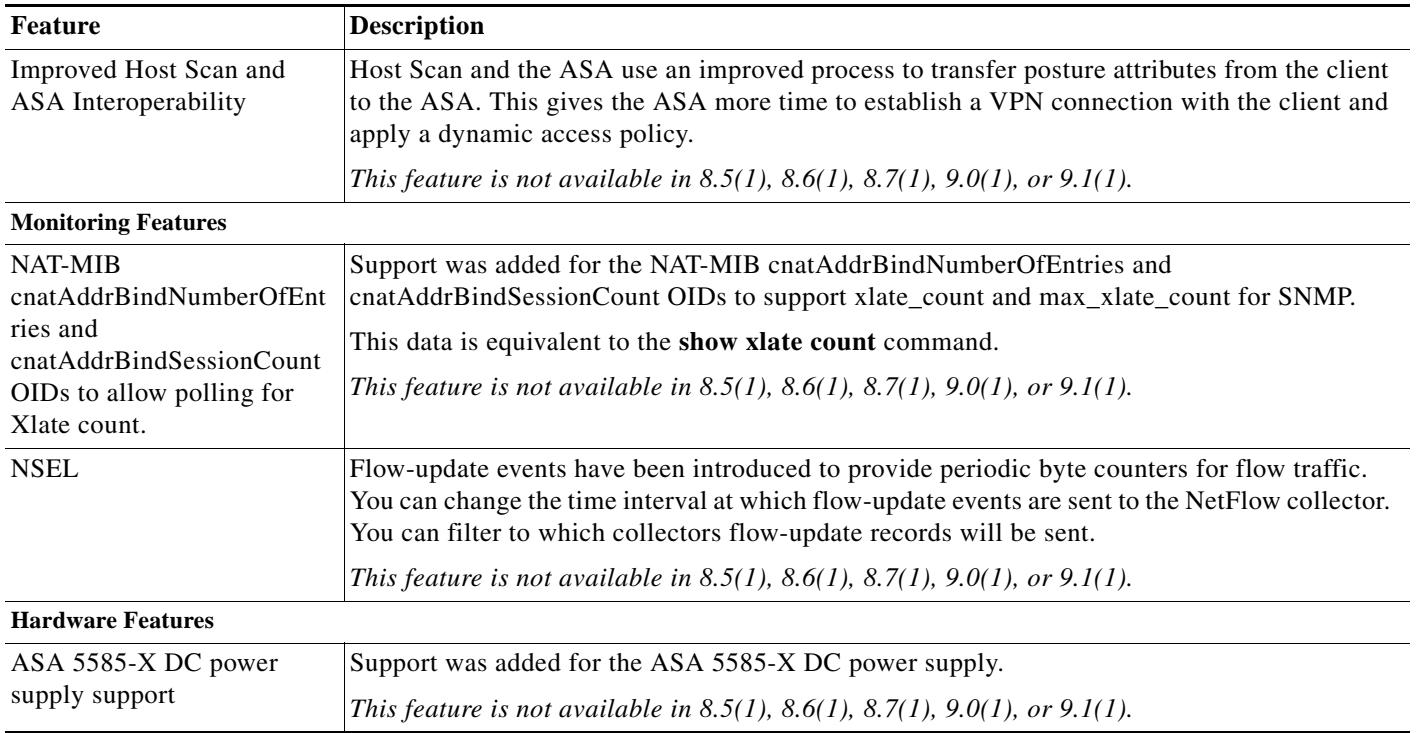

#### *Table 1-4 New Features for ASA Version 8.4(5) (continued)*

## <span id="page-6-0"></span>**New Features in ASA 9.0(1)/ASDM 7.0(1)**

#### **Released: October 29, 2012**

[Table 1-5](#page-7-0) lists the new features for ASA Version 9.0(1)/ASDM Version 7.0(1).

 $\begin{picture}(20,20) \put(0,0){\line(1,0){10}} \put(15,0){\line(1,0){10}} \put(15,0){\line(1,0){10}} \put(15,0){\line(1,0){10}} \put(15,0){\line(1,0){10}} \put(15,0){\line(1,0){10}} \put(15,0){\line(1,0){10}} \put(15,0){\line(1,0){10}} \put(15,0){\line(1,0){10}} \put(15,0){\line(1,0){10}} \put(15,0){\line(1,0){10}} \put(15,0){\line(1$ 

 $\overline{\phantom{a}}$ 

**Note** Features added in 8.4(4.x), 8.4(5), and 8.4(6) are not included in 9.0(1) unless they are explicitly listed in this table.

 $\mathsf I$ 

**College** 

<span id="page-7-0"></span>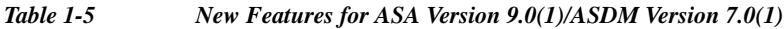

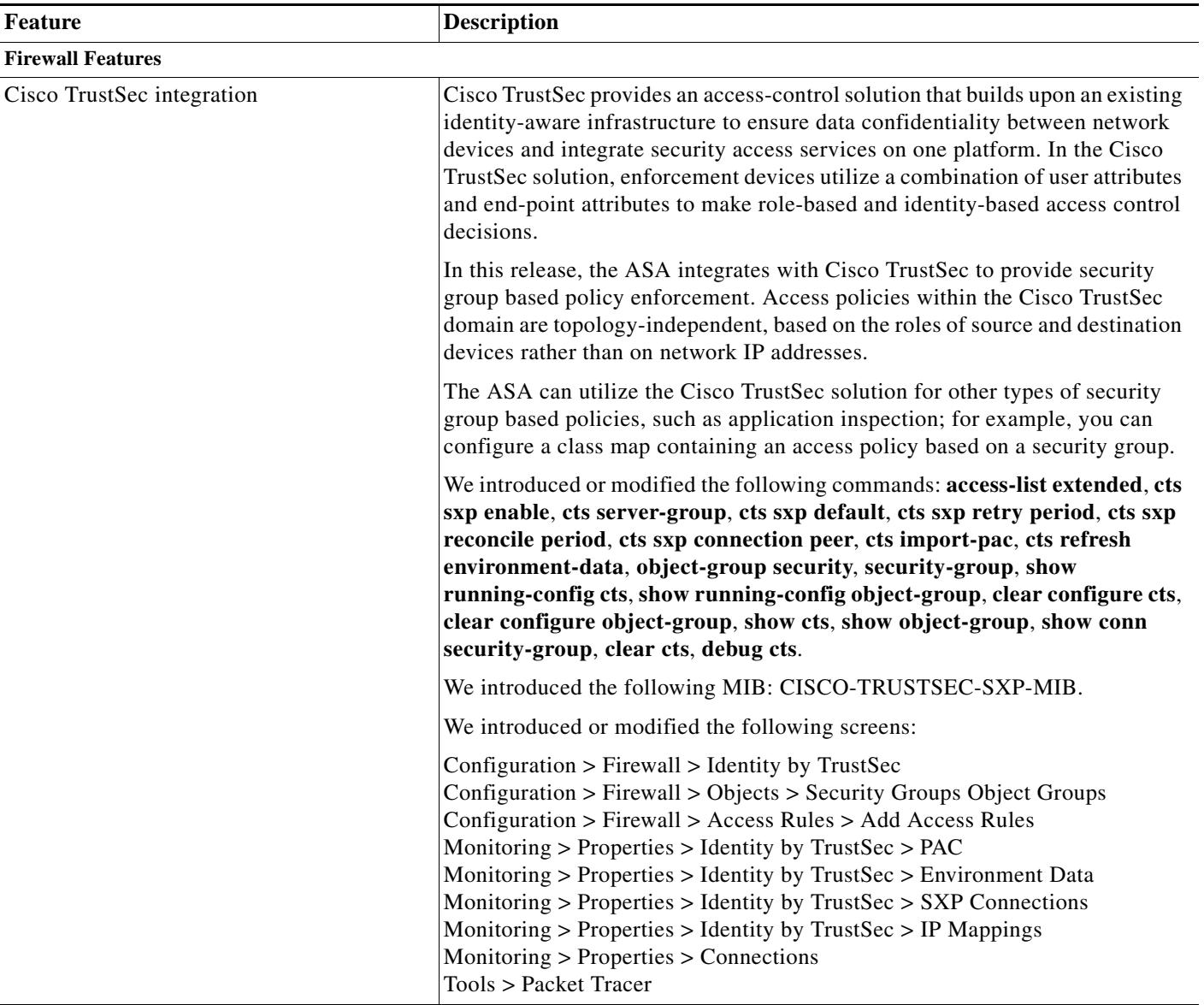

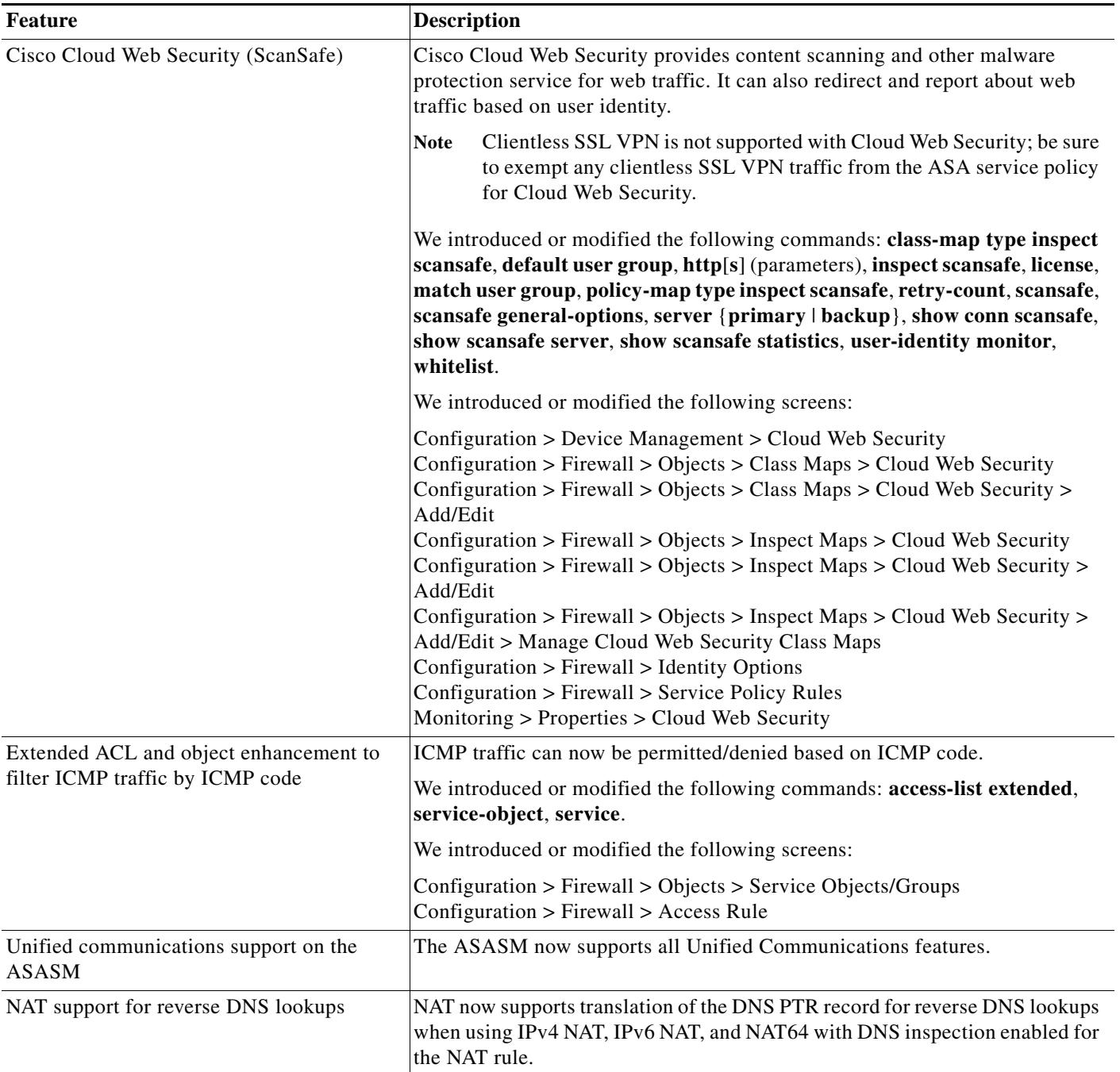

H

 $\mathsf I$ 

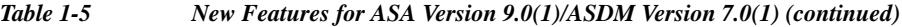

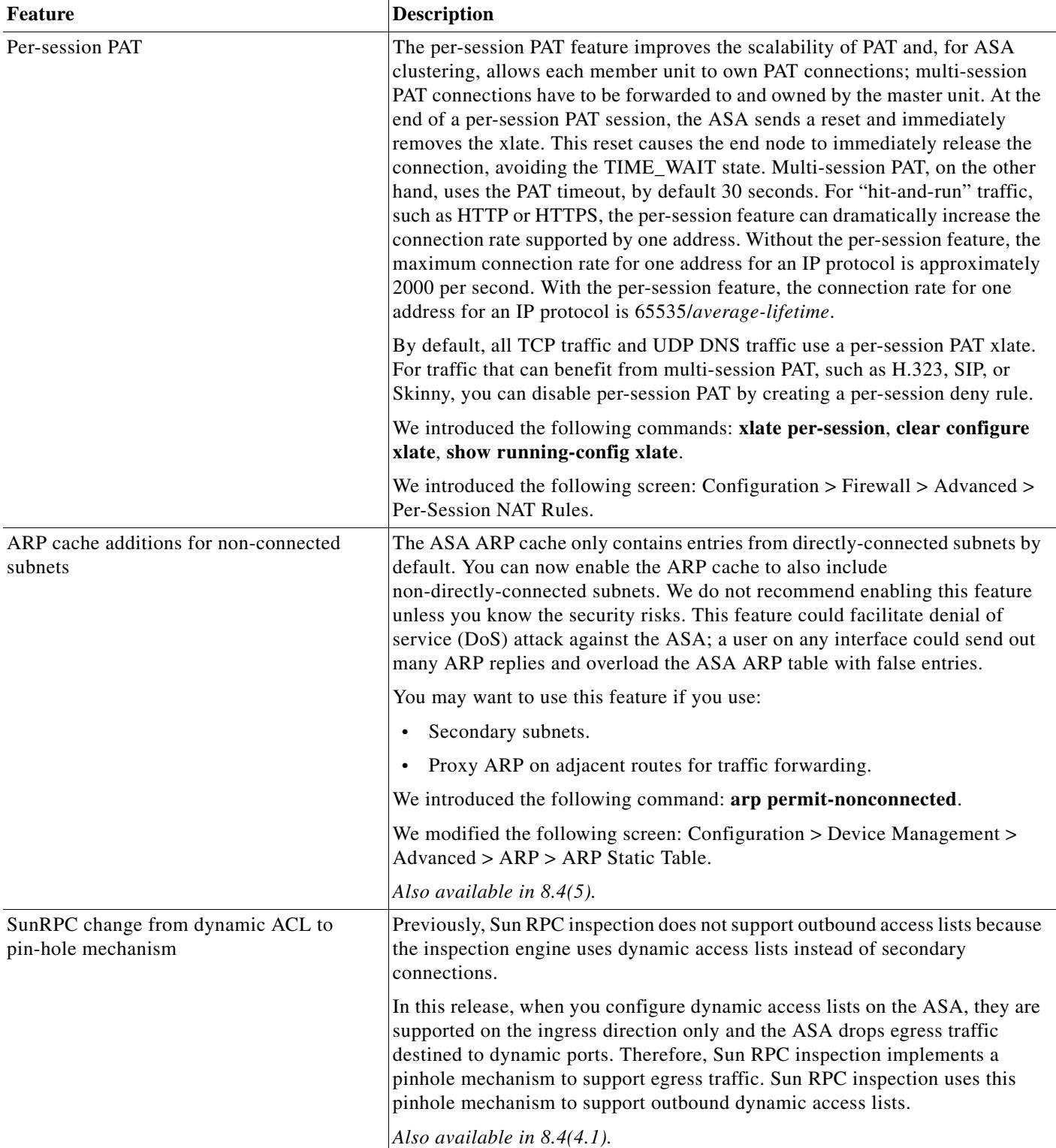

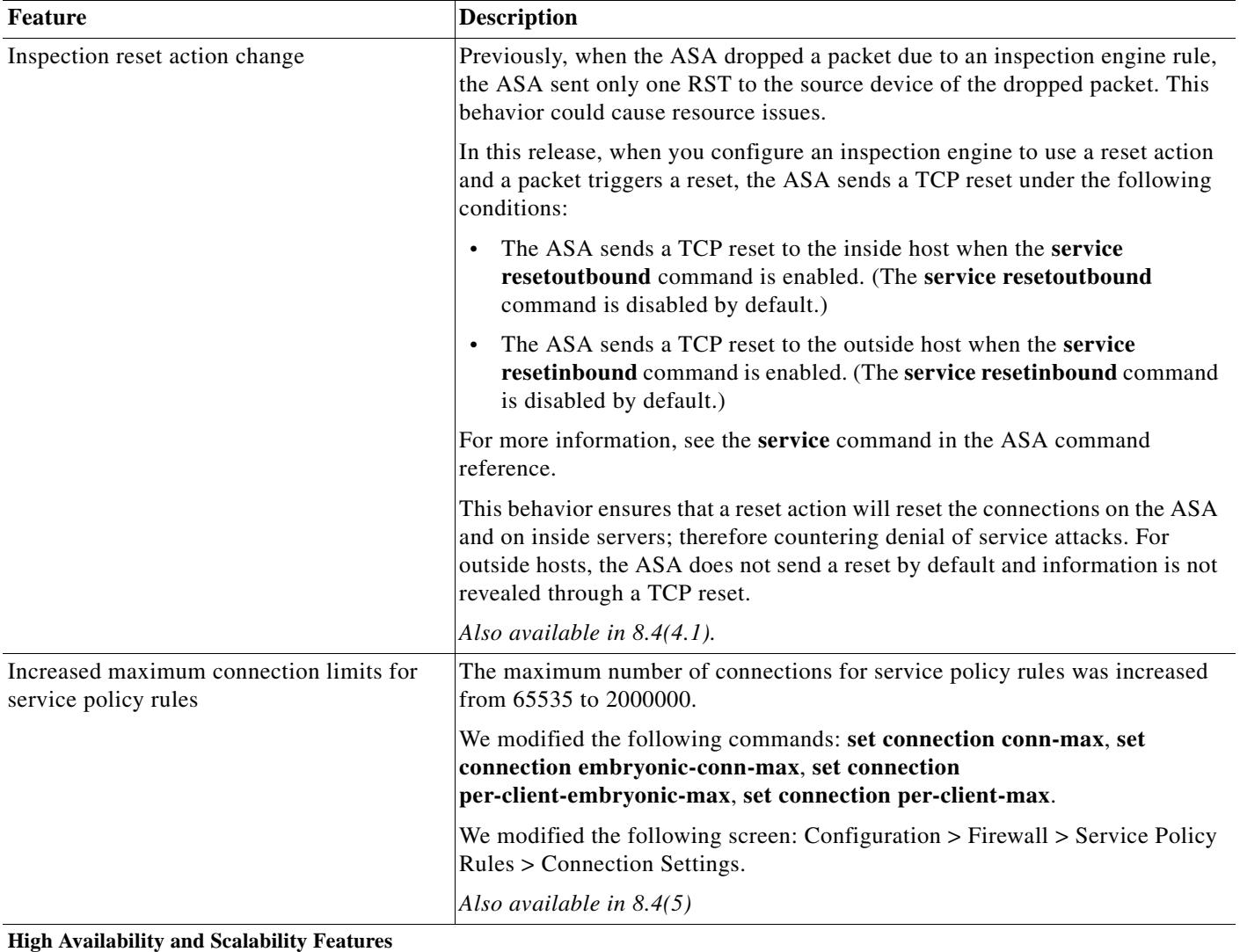

 $\mathsf I$ 

H

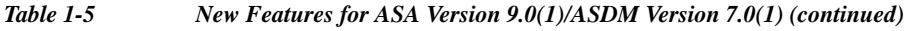

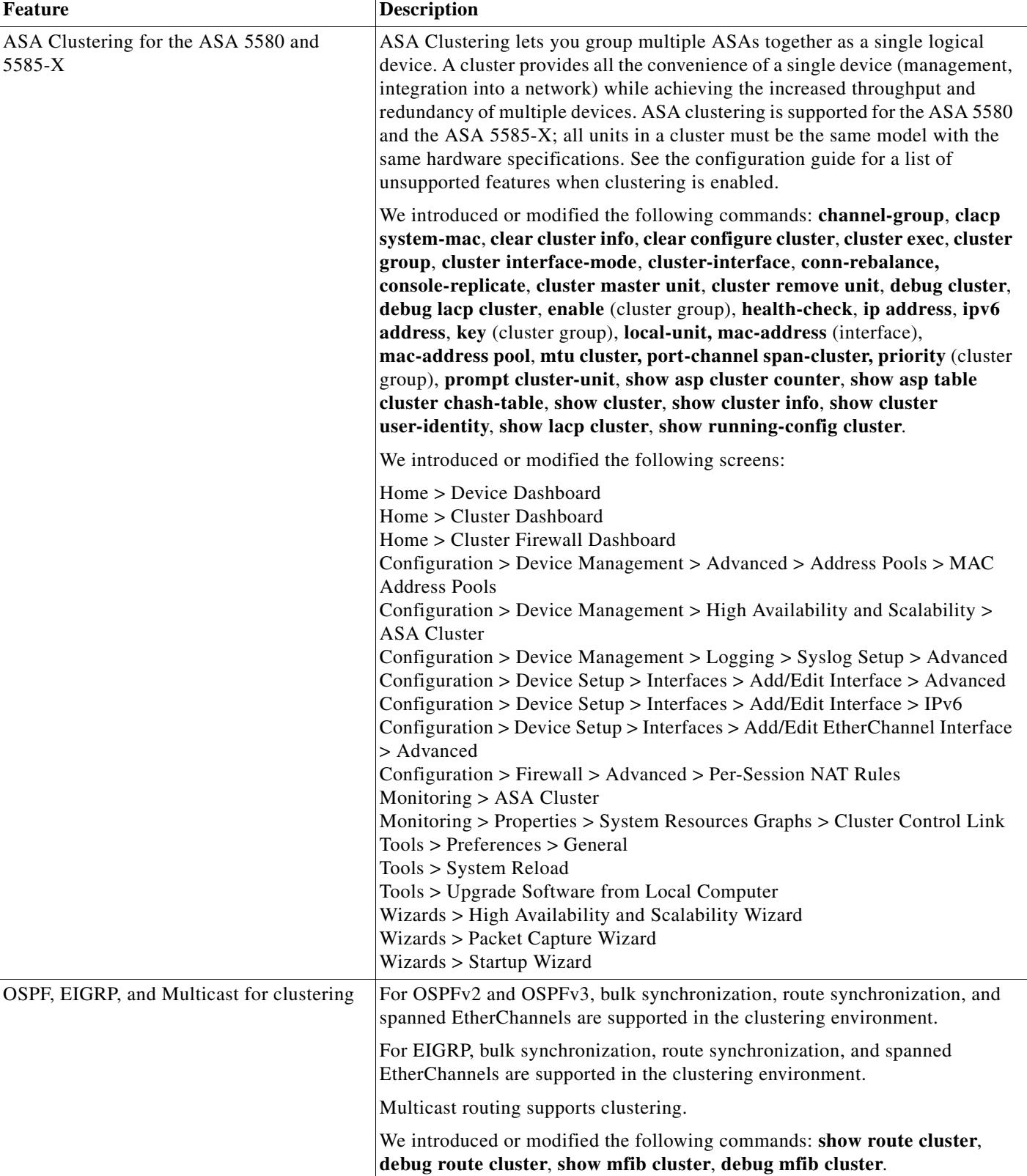

٠

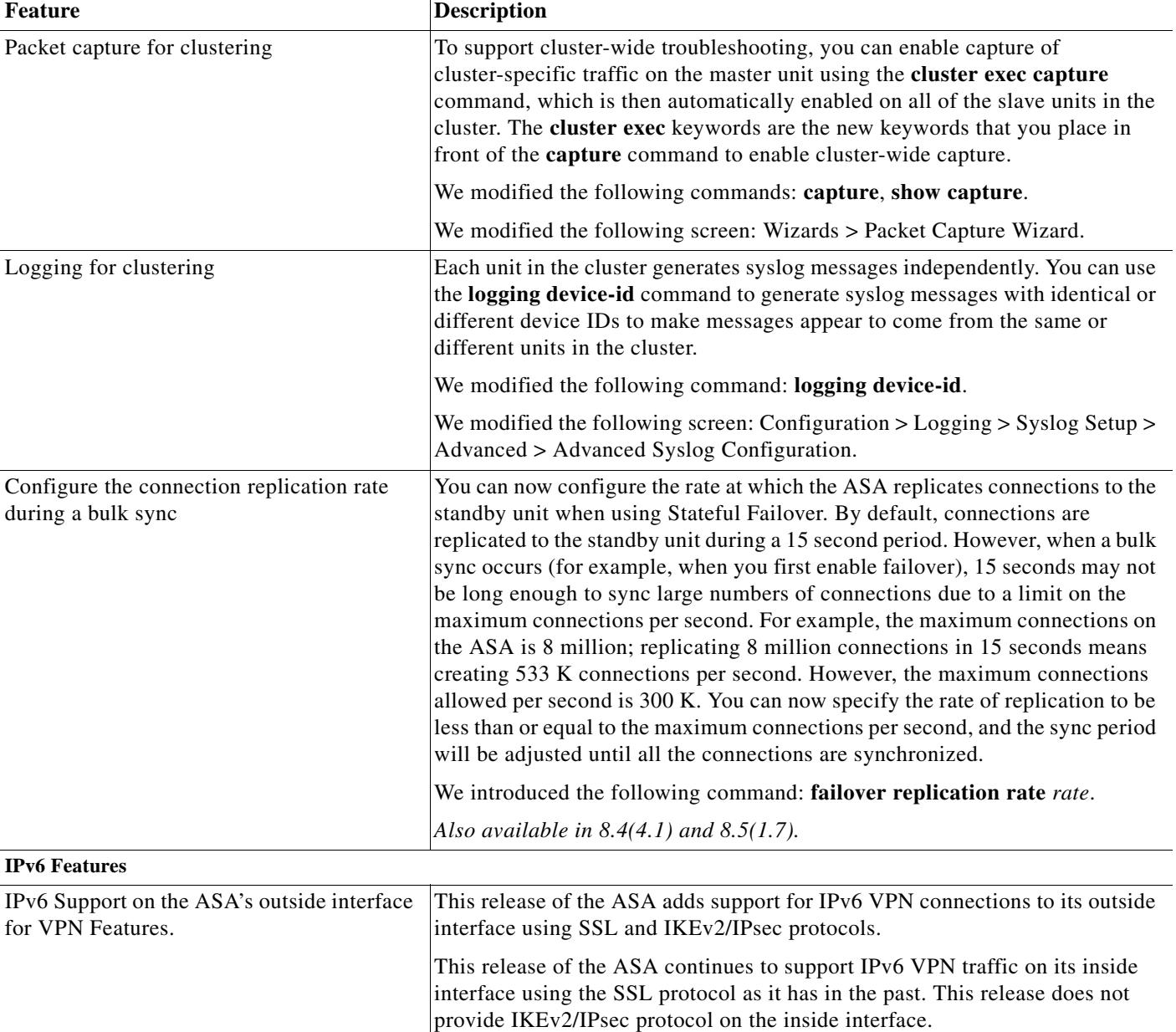

 $\mathsf I$ 

| <b>Feature</b>                                                                                        | <b>Description</b>                                                                                                    |  |  |  |
|----------------------------------------------------------------------------------------------------|----------------------------------------------------------------------------------------------------|--|--|--|
| Remote Access VPN support for IPv6:<br>IPv6 Address Assignment Policy                                 | You can configure the ASA to assign an IPv4 address, an IPv6 address, or both<br>an IPv4 and an IPv6 address to an AnyConnect client by creating internal pools<br>of addresses on the ASA or by assigning a dedicated address to a local user on<br>the ASA.                                                                             |  |  |  |
|                                                                                                    | The endpoint must have the dual-stack protocol implemented in its operating<br>system to be assigned both types of addresses.                                                                                                    |  |  |  |
|                                                                                                    | Assigning an IPv6 address to the client is supported for the SSL protocol. This<br>feature is not supported for the IKEv2/IPsec protocol.                                                                                                    |  |  |  |
|                                                                                                    | We introduced the following commands: ipv6-vpn-addr-assign,<br>vpn-framed-ipv6-address.                                                                                                    |  |  |  |
|                                                                                                    | We modified the following screens:                                                                                                    |  |  |  |
|                                                                                                    | Configuration > Remote Access VPN > Network (Client) Access > Address<br>Assignment > Assignment Policy<br>Configuration > Remote Access VPN > AAA/Local Users > Local Users ><br>(Edit local user account) > VPN Policy                                                                                                    |  |  |  |
| Remote Access VPN support for IPv6:<br>Assigning DNS Servers with IPv6 Addresses<br>to group policies | DNS servers can be defined in a Network (Client) Access internal group policy<br>on the ASA. You can specify up to four DNS server addresses including up to<br>two IPv4 addresses and up to two IPv6 addresses.                                                                                                    |  |  |  |
|                                                                                                    | DNS servers with IPv6 addresses can be reached by VPN clients when they are<br>configured to use the SSL protocol. This feature is not supported for clients<br>configured to use the IKEv2/IPsec protocol.                                                                                                    |  |  |  |
|                                                                                                    | We modified the following command: dns-server value.                                                                                                    |  |  |  |
|                                                                                                    | We modified the following screen: Configuration > Remote Access VPN ><br>Network (Client) Access > Group Policies > (Edit group policy) > Servers.                                                                                                    |  |  |  |
| Remote Access VPN support for IPv6:<br>Split tunneling                                                | Split tunneling enables you to route some network traffic through the VPN<br>tunnel (encrypted) and to route other network traffic outside the VPN tunnel<br>(unencrypted or "in the clear"). You can now perform split tunneling on IPv6<br>network traffic by defining an IPv6 policy which specifies a unified access<br>control rule. |  |  |  |
|                                                                                                    | IPv6 split tunneling is reported with the telemetric data sent by the Smart Call<br>Home feature. If either IPv4 or IPv6 split tunneling is enabled, Smart Call<br>Home reports split tunneling as "enabled." For telemetric data, the VPN<br>session database displays the IPv6 data typically reported with session<br>management.      |  |  |  |
|                                                                                                    | You can include or exclude IPv6 traffic from the VPN "tunnel" for VPN clients<br>configured to use the SSL protocol. This feature is not supported for the<br>IKEv2/IPsec protocol.                                                                                                    |  |  |  |
|                                                                                                    | We introduced the following command: ipv6-split-tunnel-policy.                                                                                                    |  |  |  |
|                                                                                                    | We modified the following screen: Configuration > Remote Access VPN ><br>Network (Client) Access > Group Policies > (Edit group policy) > Advanced<br>> Split Tunneling.                                                                                                    |  |  |  |

*Table 1-5 New Features for ASA Version 9.0(1)/ASDM Version 7.0(1) (continued)*

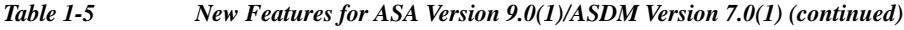

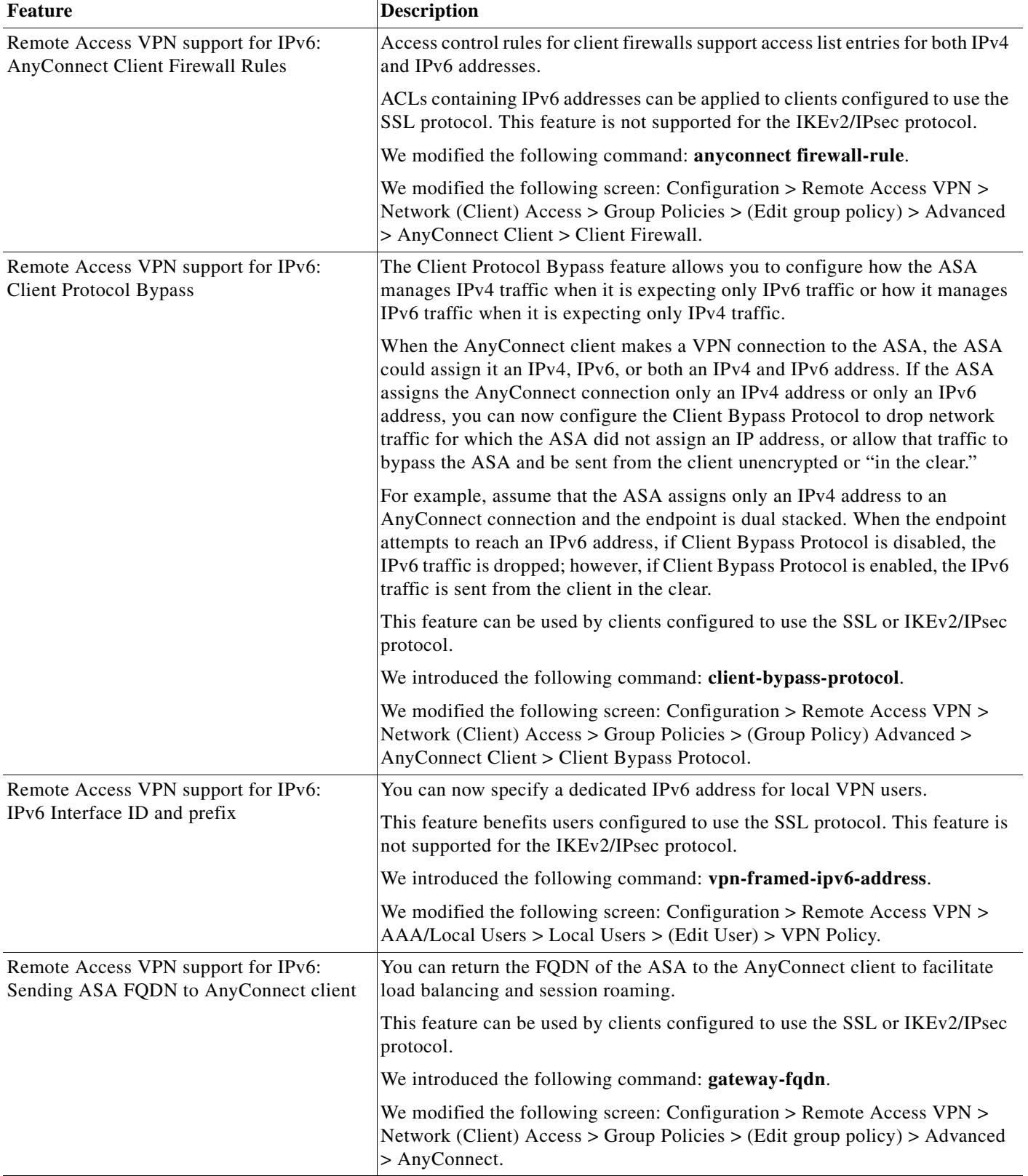

 $\mathsf I$ 

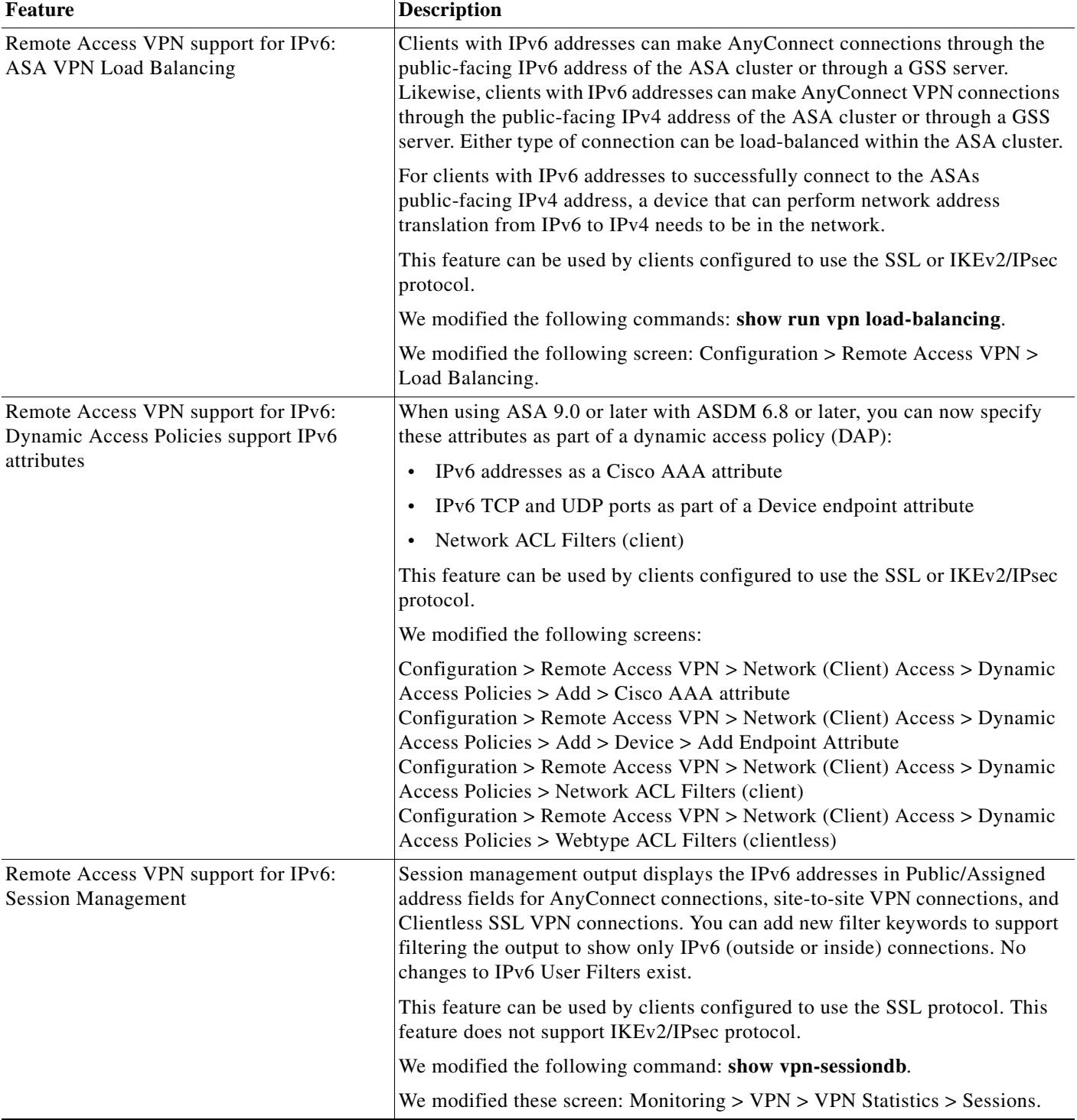

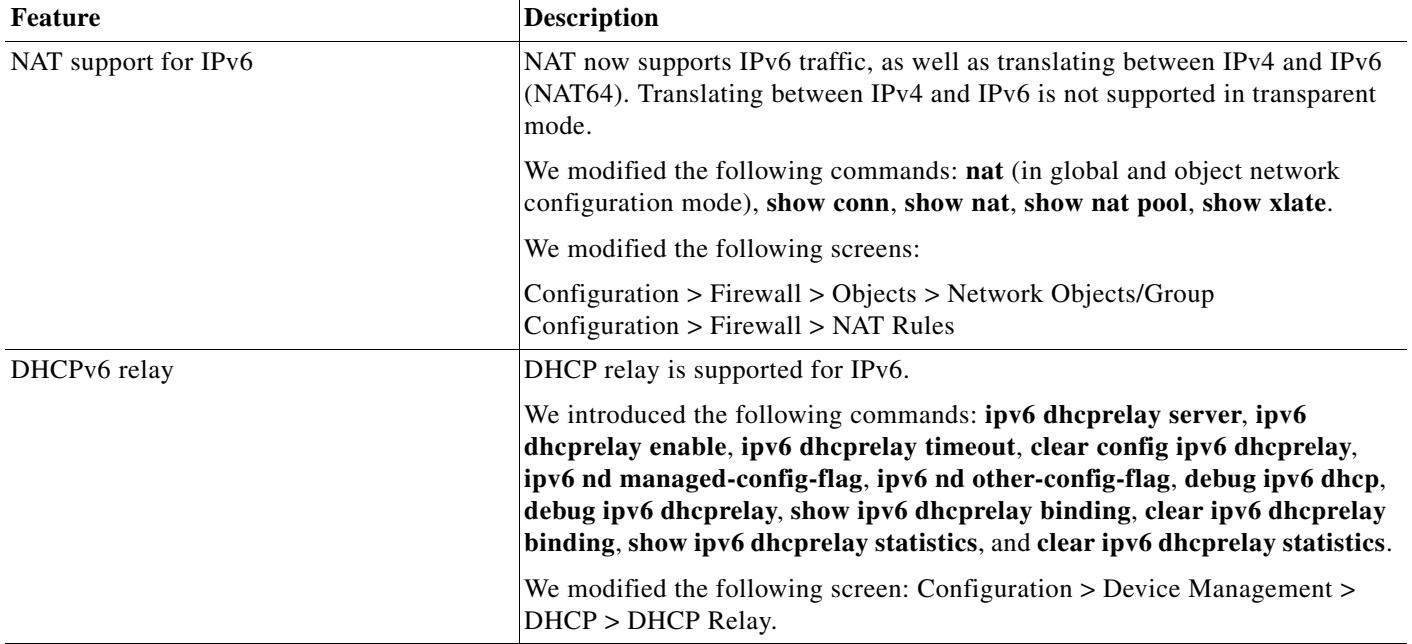

 $\mathsf I$ 

**The State** 

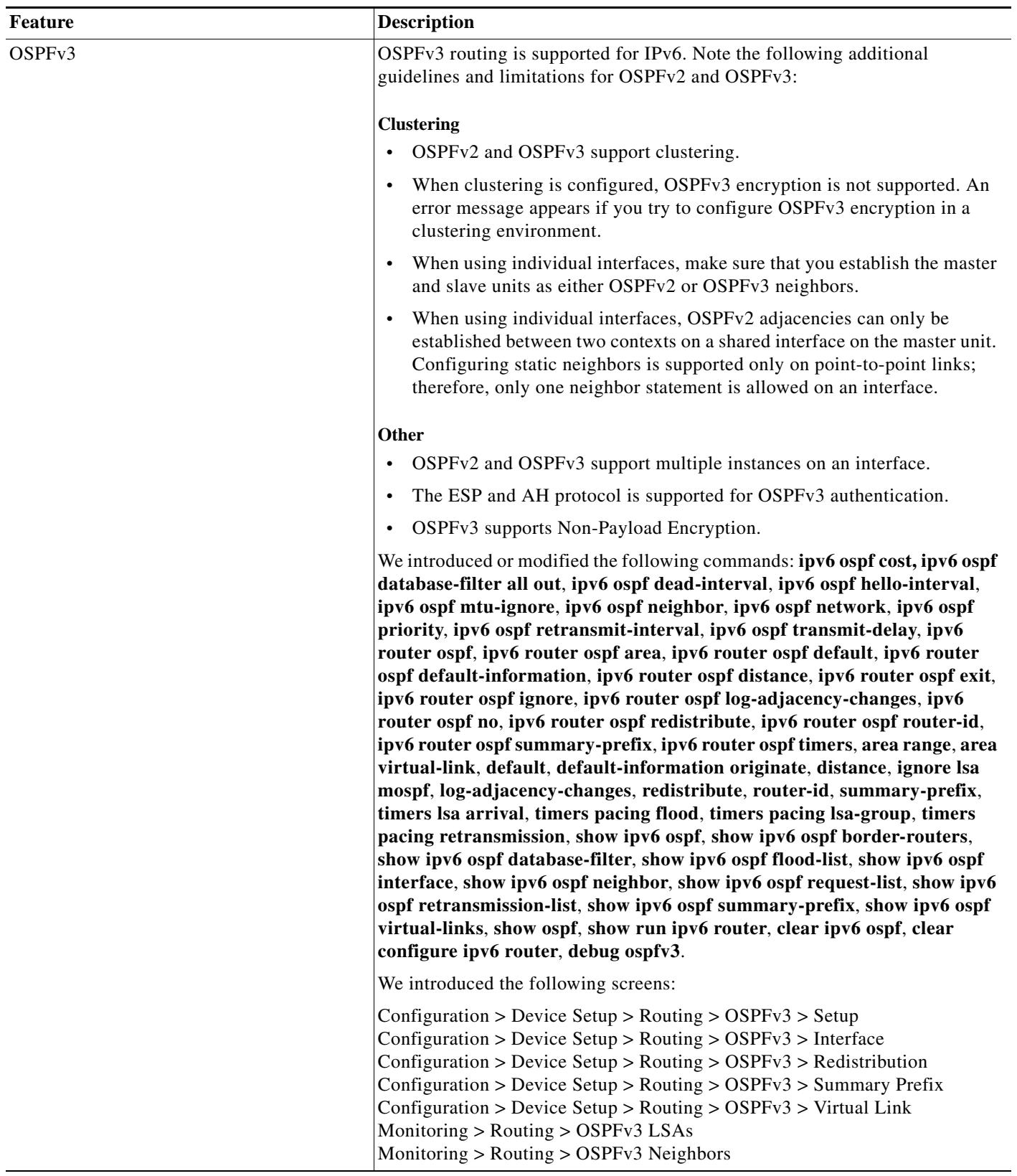

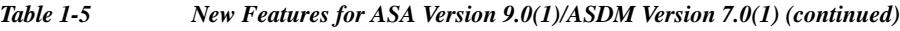

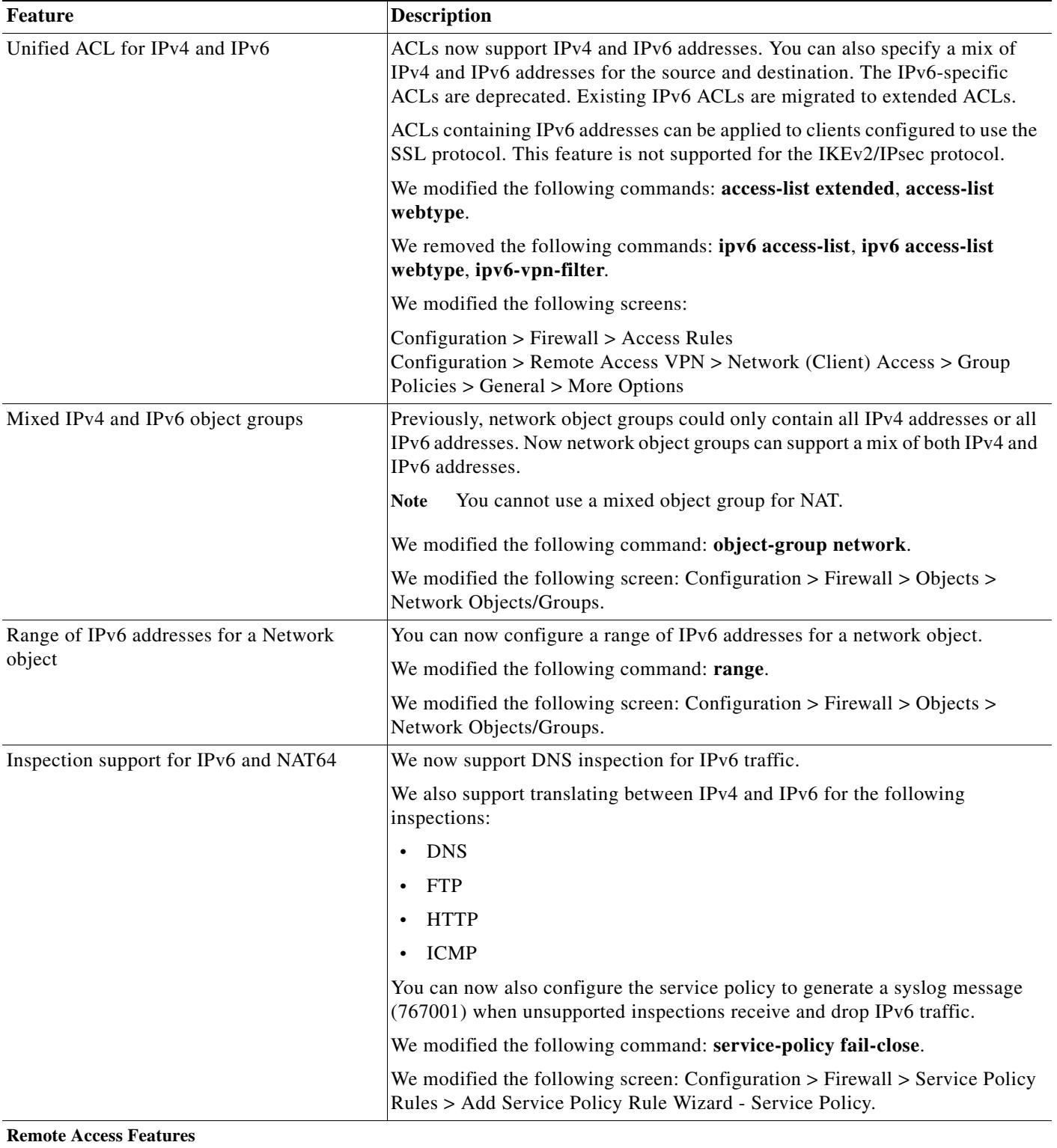

 $\mathsf I$ 

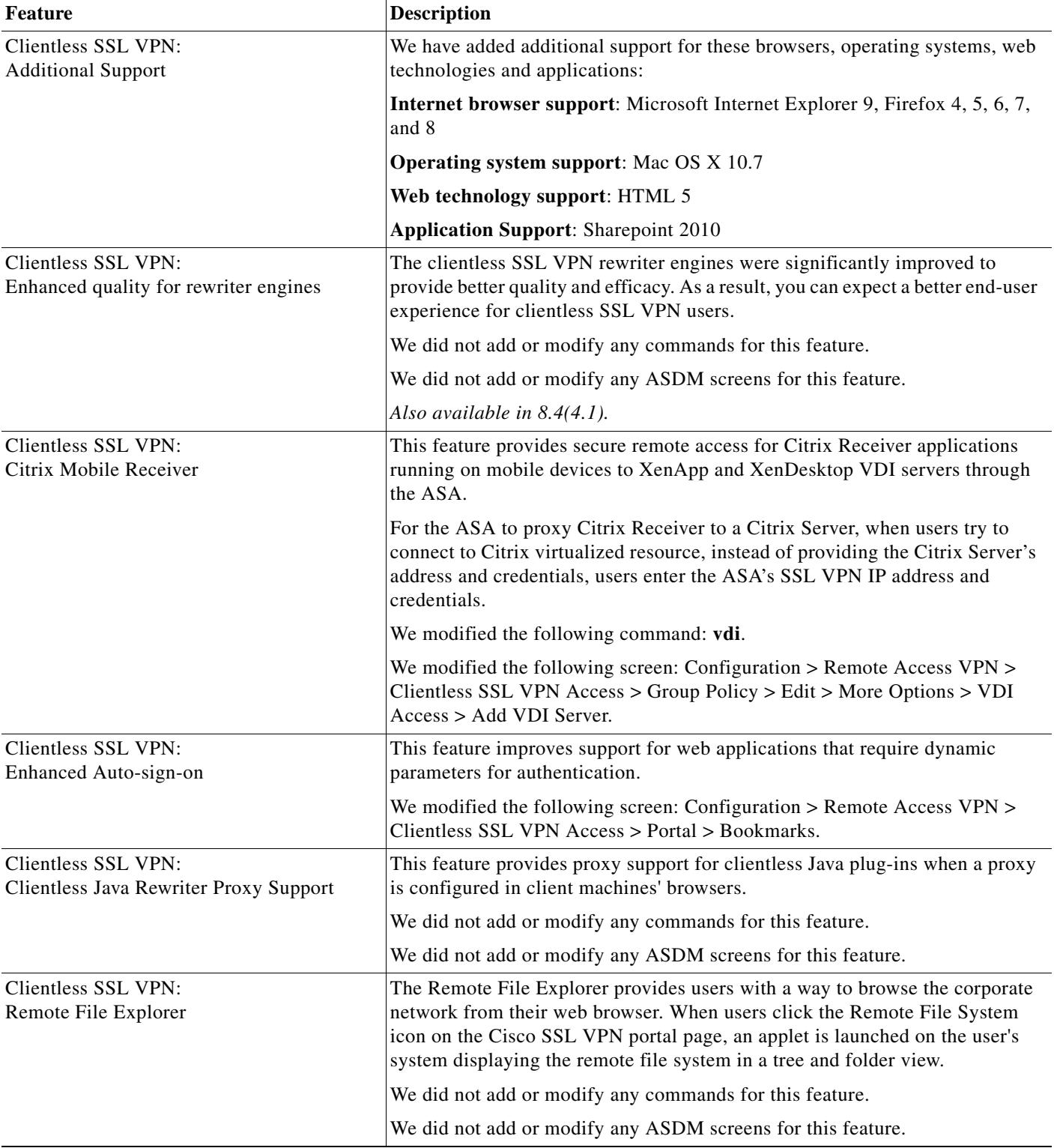

### *Table 1-5 New Features for ASA Version 9.0(1)/ASDM Version 7.0(1) (continued)*

П

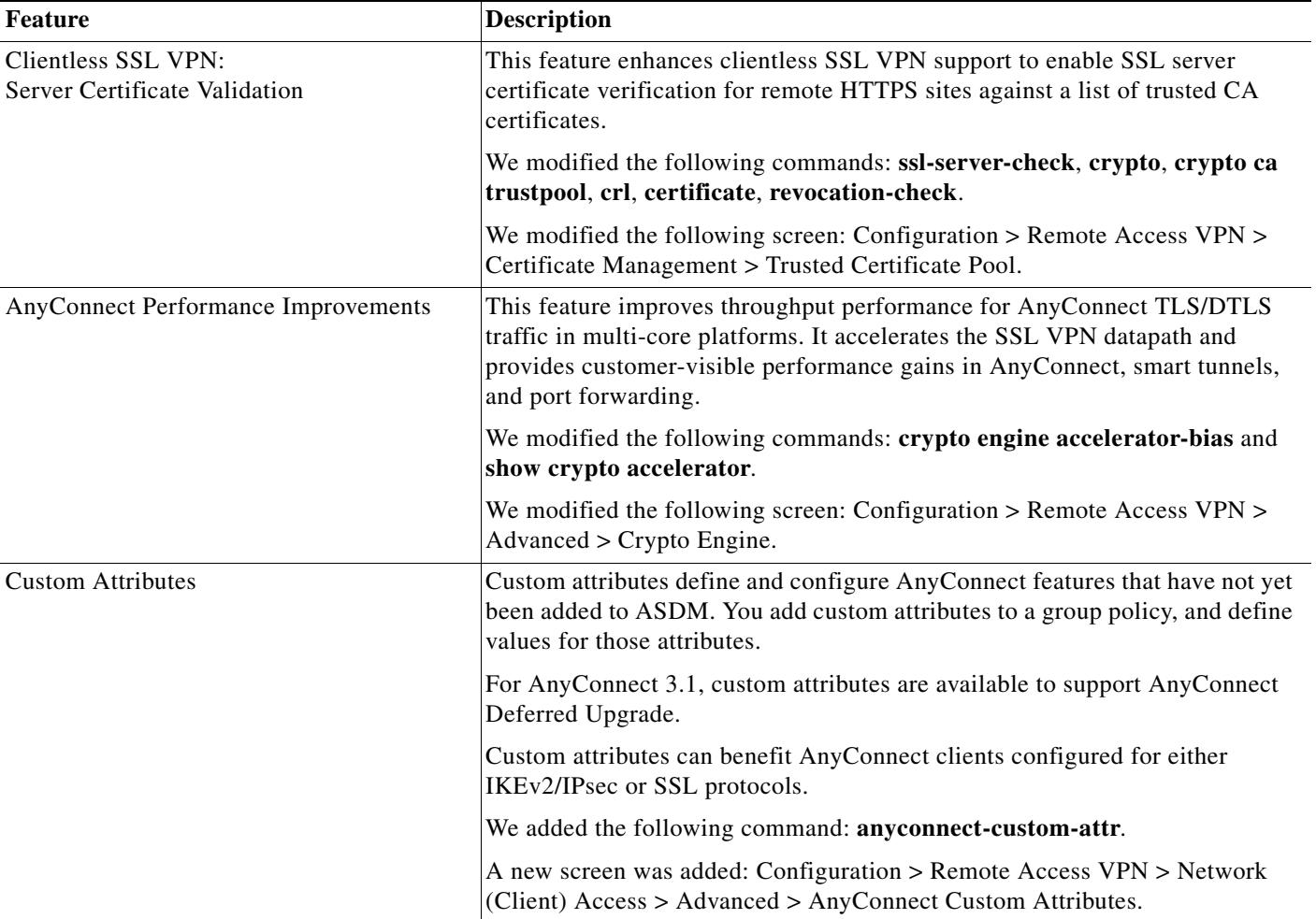

 $\mathbf I$ 

H.

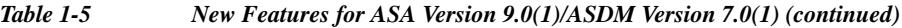

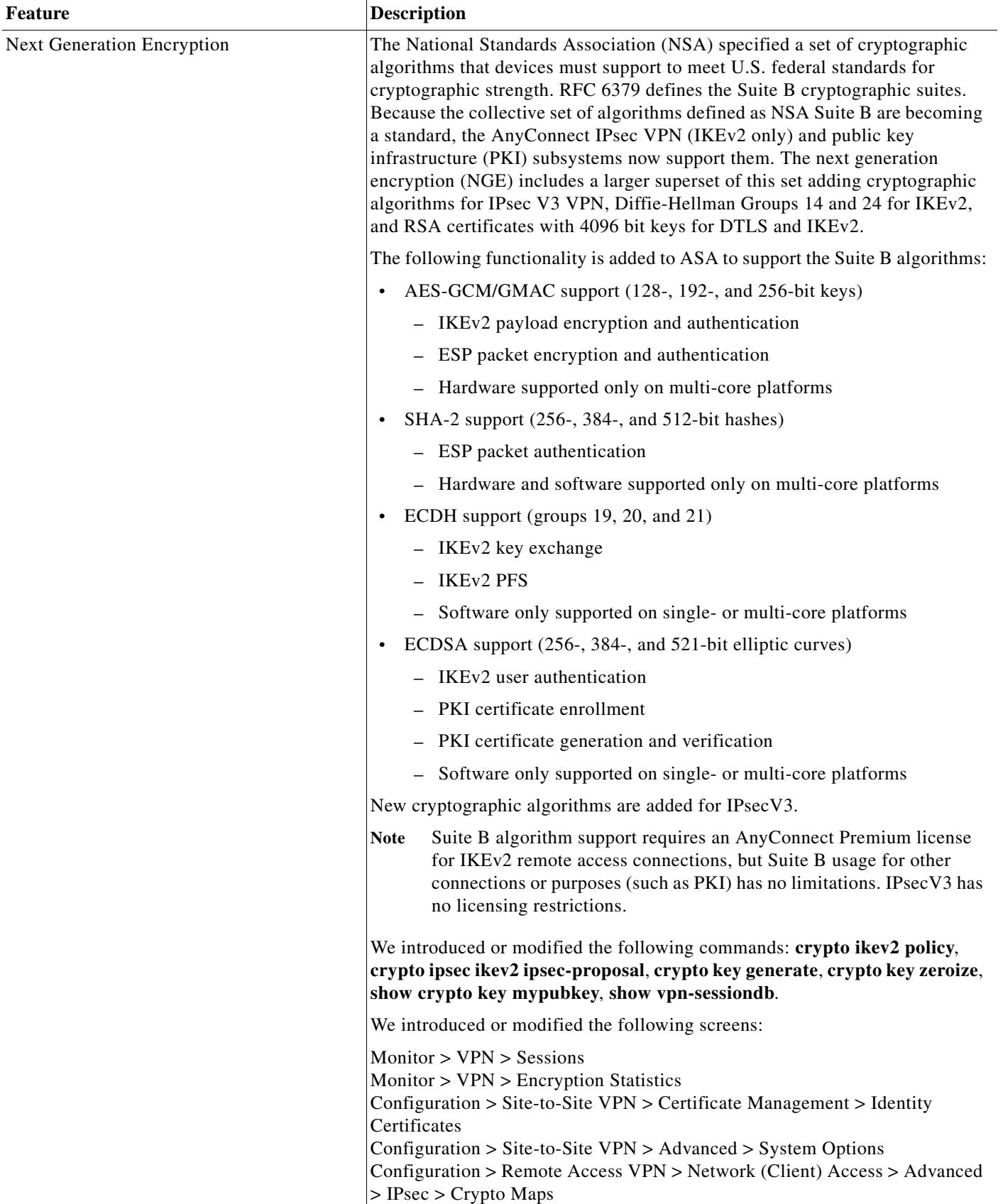

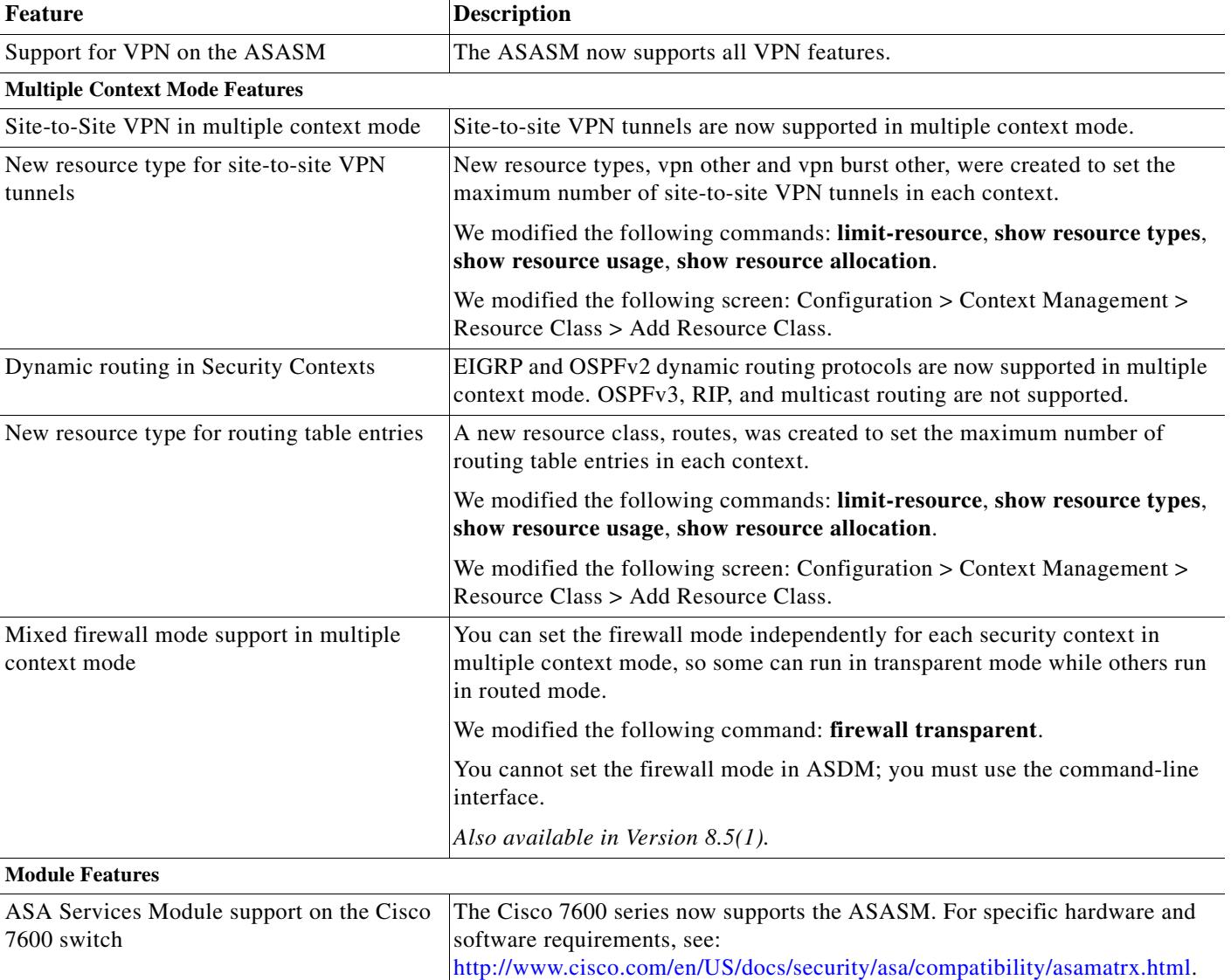

 $\mathbf I$ 

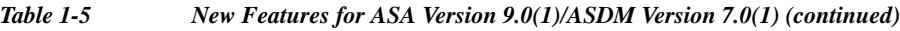

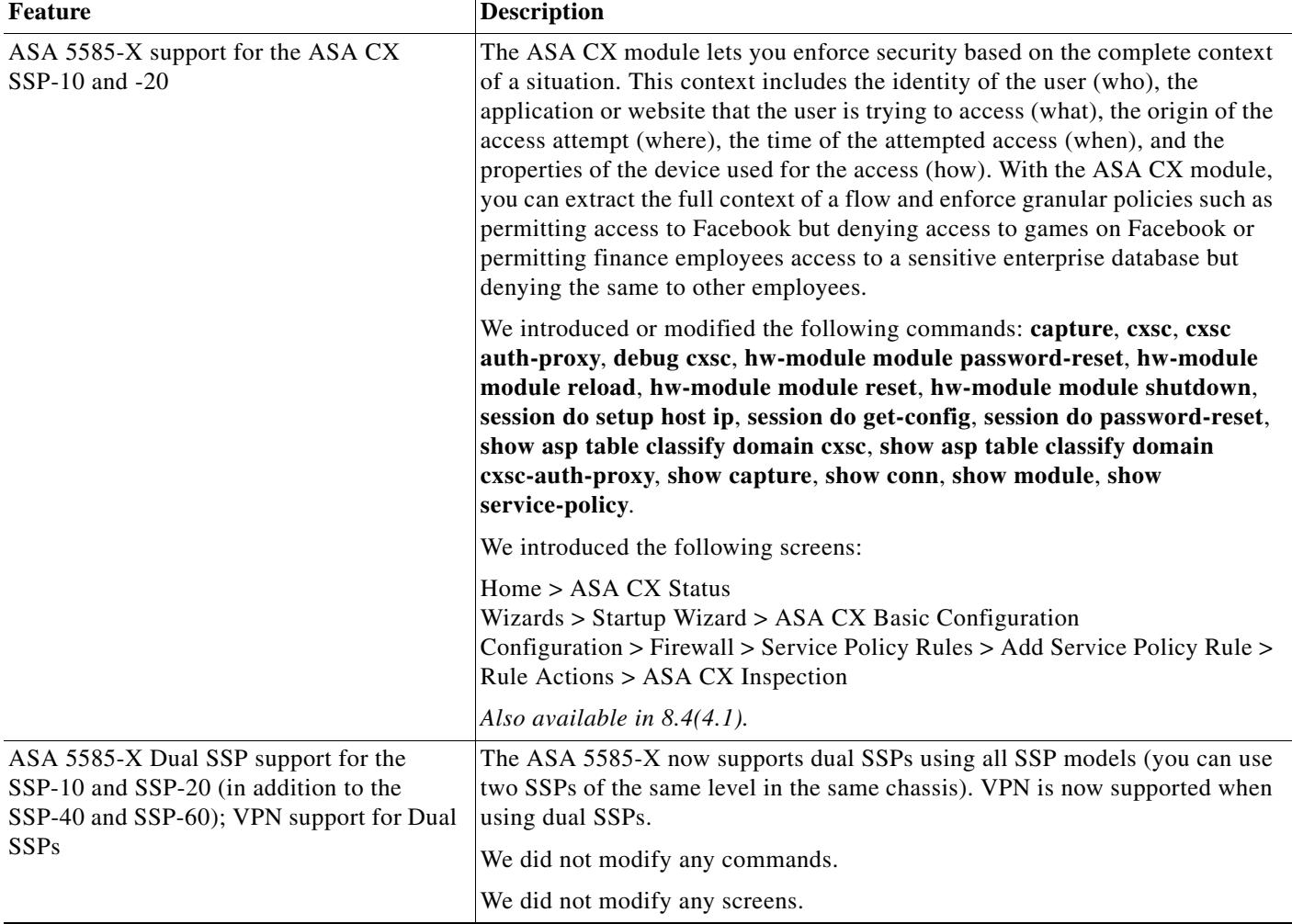

# <span id="page-23-0"></span>**How the ASA Services Module Works with the Switch**

You can install the ASASM in the Catalyst 6500 series and Cisco 7600 series switches with Cisco IOS software on both the switch supervisor and the integrated MSFC.

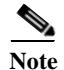

**Note** The Catalyst Operating System (OS) is not supported.

The ASA runs its own operating system.

I

The switch includes a switching processor (the supervisor) and a router (the MSFC). Although you need the MSFC as part of your system, you do not have to use it. If you choose to do so, you can assign one or more VLAN interfaces to the MSFC. You can alternatively use external routers instead of the MSFC.

In single context mode, you can place the router in front of the firewall or behind the firewall (see [Figure 1-1\)](#page-24-0).

The location of the router depends entirely on the VLANs that you assign to it. For example, the router is behind the firewall in the example shown on the left side of [Figure 1-1](#page-24-0) because you assigned VLAN 201 to the inside interface of the ASASM. The router is in front of the firewall in the example shown on the right side of [Figure 1-1](#page-24-0) because you assigned VLAN 200 to the outside interface of the ASASM.

In the left-hand example, the MSFC or router routes between VLANs 201, 301, 302, and 303, and no inside traffic goes through the ASASM unless it is destined for the Internet. In the right-hand example, the ASASM processes and protects all traffic between the inside VLANs 201, 202, and 203.

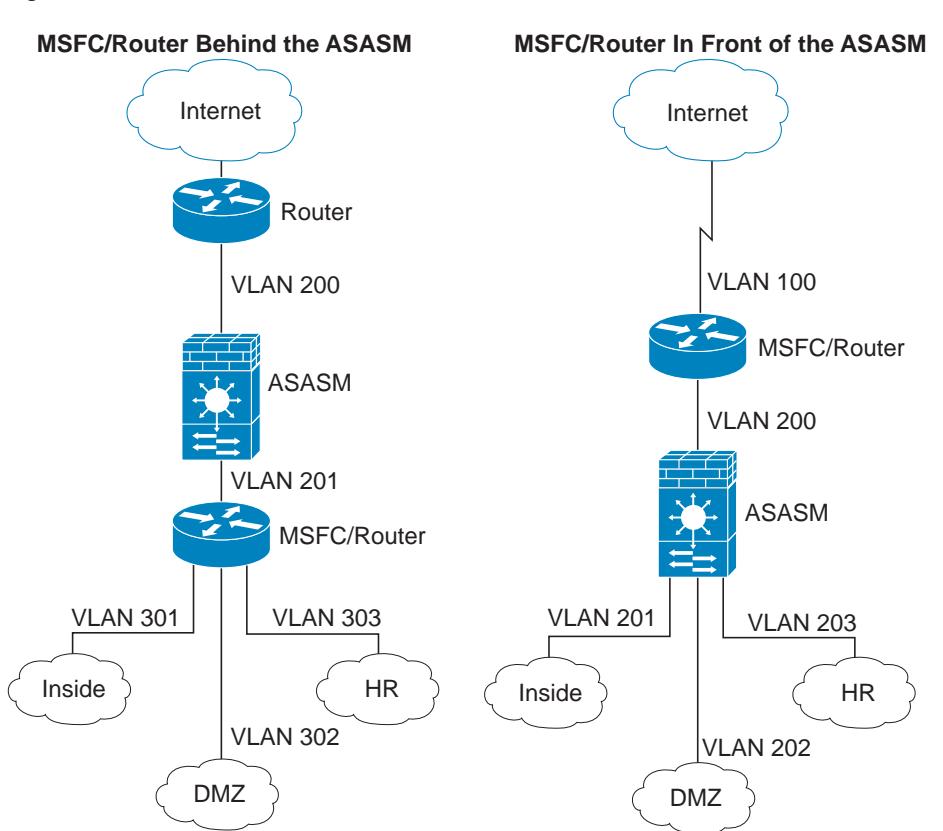

#### <span id="page-24-0"></span>*Figure 1-1 MSFC/Router Placement*

 $\mathsf{l}$ 

For multiple context mode, if you place the router behind the ASASM, you should only connect it to a single context. If you connect the router to multiple contexts, the router will route between the contexts, which might not be your intention. The typical scenario for multiple contexts is to use a router in front of all the contexts to route between the Internet and the switched networks (see [Figure 1-2](#page-25-1)).

<span id="page-25-1"></span>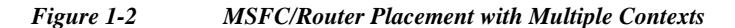

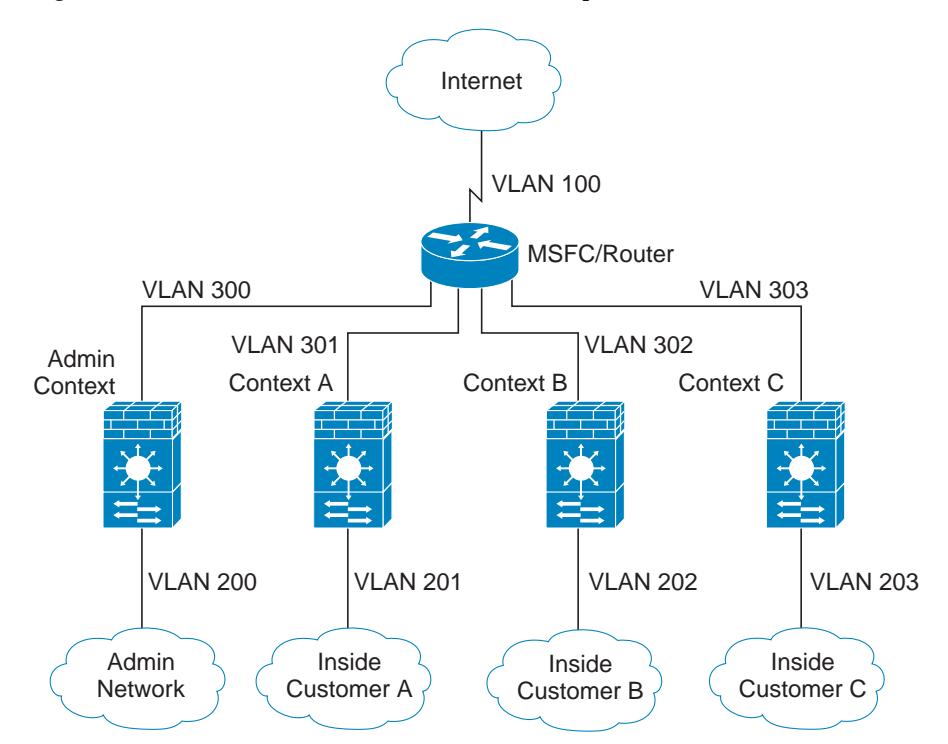

## <span id="page-25-0"></span>**Firewall Functional Overview**

Firewalls protect inside networks from unauthorized access by users on an outside network. A firewall can also protect inside networks from each other, for example, by keeping a human resources network separate from a user network. If you have network resources that need to be available to an outside user, such as a web or FTP server, you can place these resources on a separate network behind the firewall, called a *demilitarized zone* (DMZ). The firewall allows limited access to the DMZ, but because the DMZ only includes the public servers, an attack there only affects the servers and does not affect the other inside networks. You can also control when inside users access outside networks (for example, access to the Internet), by allowing only certain addresses out, by requiring authentication or authorization, or by coordinating with an external URL filtering server.

When discussing networks connected to a firewall, the *outside* network is in front of the firewall, the *inside* network is protected and behind the firewall, and a *DMZ*, while behind the firewall, allows limited access to outside users. Because the ASA lets you configure many interfaces with varied security policies, including many inside interfaces, many DMZs, and even many outside interfaces if desired, these terms are used in a general sense only.

This section includes the following topics:

- **•** [Security Policy Overview, page 1-27](#page-26-0)
- **•** [Firewall Mode Overview, page 1-29](#page-28-0)
- **[Stateful Inspection Overview, page 1-30](#page-29-0)**

## <span id="page-26-0"></span>**Security Policy Overview**

A security policy determines which traffic is allowed to pass through the firewall to access another network. By default, the ASA allows traffic to flow freely from an inside network (higher security level) to an outside network (lower security level). You can apply actions to traffic to customize the security policy. This section includes the following topics:

- **•** [Permitting or Denying Traffic with Access Lists Rules, page 1-27](#page-26-1)
- **•** [Applying NAT, page 1-27](#page-26-2)
- **•** [Protecting from IP Fragments, page 1-28](#page-27-0)
- **•** [Using AAA for Through Traffic, page 1-28](#page-27-1)
- **•** [Applying HTTP, HTTPS, or FTP Filtering, page 1-28](#page-27-2)
- **•** [Applying Application Inspection, page 1-28](#page-27-3)
- **•** [Sending Traffic to the IPS Module, page 1-28](#page-27-4)
- **•** [Sending Traffic to the Content Security and Control Module, page 1-28](#page-27-5)
- **•** [Applying QoS Policies, page 1-28](#page-27-6)
- **•** [Applying Connection Limits and TCP Normalization, page 1-29](#page-28-1)
- **•** [Enabling Threat Detection, page 1-29](#page-28-2)
- **•** [Enabling the Botnet Traffic Filter, page 1-29](#page-28-3)
- **•** [Configuring Cisco Unified Communications, page 1-29](#page-28-4)

## <span id="page-26-1"></span>**Permitting or Denying Traffic with Access Lists Rules**

You can apply an access list rule to limit traffic from inside to outside, or allow traffic from outside to inside. For transparent firewall mode, you can also apply an EtherType access list to allow non-IP traffic.

## <span id="page-26-2"></span>**Applying NAT**

I

Some of the benefits of NAT include the following:

- **•** You can use private addresses on your inside networks. Private addresses are not routable on the Internet.
- **•** NAT hides the local addresses from other networks, so attackers cannot learn the real address of a host.
- **•** NAT can resolve IP routing problems by supporting overlapping IP addresses.

Ι

### <span id="page-27-0"></span>**Protecting from IP Fragments**

The ASA provides IP fragment protection. This feature performs full reassembly of all ICMP error messages and virtual reassembly of the remaining IP fragments that are routed through the ASA. Fragments that fail the security check are dropped and logged. Virtual reassembly cannot be disabled.

## <span id="page-27-1"></span>**Using AAA for Through Traffic**

You can require authentication and/or authorization for certain types of traffic, for example, for HTTP. The ASA also sends accounting information to a RADIUS or TACACS+ server.

## <span id="page-27-2"></span>**Applying HTTP, HTTPS, or FTP Filtering**

Although you can use access lists to prevent outbound access to specific websites or FTP servers, configuring and managing web usage this way is not practical because of the size and dynamic nature of the Internet. We recommend that you use the ASA in conjunction with a separate server running one of the following Internet filtering products:

- **•** Websense Enterprise
- **•** Secure Computing SmartFilter

### <span id="page-27-3"></span>**Applying Application Inspection**

Inspection engines are required for services that embed IP addressing information in the user data packet or that open secondary channels on dynamically assigned ports. These protocols require the ASA to do a deep packet inspection.

## <span id="page-27-4"></span>**Sending Traffic to the IPS Module**

If your model supports the IPS module for intrusion prevention, then you can send traffic to the module for inspection. The IPS module monitors and performs real-time analysis of network traffic by looking for anomalies and misuse based on an extensive, embedded signature library. When the system detects unauthorized activity, it can terminate the specific connection, permanently block the attacking host, log the incident, and send an alert to the device manager. Other legitimate connections continue to operate independently without interruption. For more information, see the documentation for your IPS module.

### <span id="page-27-5"></span>**Sending Traffic to the Content Security and Control Module**

If your model supports it, the CSC SSM provides protection against viruses, spyware, spam, and other unwanted traffic. It accomplishes this by scanning the FTP, HTTP, POP3, and SMTP traffic that you configure the ASA to send to it.

## <span id="page-27-6"></span>**Applying QoS Policies**

Some network traffic, such as voice and streaming video, cannot tolerate long latency times. QoS is a network feature that lets you give priority to these types of traffic. QoS refers to the capability of a network to provide better service to selected network traffic.

## <span id="page-28-1"></span>**Applying Connection Limits and TCP Normalization**

You can limit TCP and UDP connections and embryonic connections. Limiting the number of connections and embryonic connections protects you from a DoS attack. The ASA uses the embryonic limit to trigger TCP Intercept, which protects inside systems from a DoS attack perpetrated by flooding an interface with TCP SYN packets. An embryonic connection is a connection request that has not finished the necessary handshake between source and destination.

TCP normalization is a feature consisting of advanced TCP connection settings designed to drop packets that do not appear normal.

## <span id="page-28-2"></span>**Enabling Threat Detection**

You can configure scanning threat detection and basic threat detection, and also how to use statistics to analyze threats.

Basic threat detection detects activity that might be related to an attack, such as a DoS attack, and automatically sends a system log message.

A typical scanning attack consists of a host that tests the accessibility of every IP address in a subnet (by scanning through many hosts in the subnet or sweeping through many ports in a host or subnet). The scanning threat detection feature determines when a host is performing a scan. Unlike IPS scan detection that is based on traffic signatures, the ASA scanning threat detection feature maintains an extensive database that contains host statistics that can be analyzed for scanning activity.

The host database tracks suspicious activity such as connections with no return activity, access of closed service ports, vulnerable TCP behaviors such as non-random IPID, and many more behaviors.

You can configure the ASA to send system log messages about an attacker or you can automatically shun the host.

## <span id="page-28-3"></span>**Enabling the Botnet Traffic Filter**

Malware is malicious software that is installed on an unknowing host. Malware that attempts network activity such as sending private data (passwords, credit card numbers, key strokes, or proprietary data) can be detected by the Botnet Traffic Filter when the malware starts a connection to a known bad IP address. The Botnet Traffic Filter checks incoming and outgoing connections against a dynamic database of known bad domain names and IP addresses (the blacklist), and then logs any suspicious activity. When you see syslog messages about the malware activity, you can take steps to isolate and disinfect the host.

## <span id="page-28-4"></span>**Configuring Cisco Unified Communications**

The Cisco ASA 5500 series is a strategic platform to provide proxy functions for unified communications deployments. The purpose of a proxy is to terminate and reoriginate connections between a client and server. The proxy delivers a range of security functions such as traffic inspection, protocol conformance, and policy control to ensure security for the internal network. An increasingly popular function of a proxy is to terminate encrypted connections in order to apply security policies while maintaining confidentiality of connections.

## <span id="page-28-0"></span>**Firewall Mode Overview**

The ASA runs in two different firewall modes:

**•** Routed

Ι

**•** Transparent

In routed mode, the ASA is considered to be a router hop in the network.

In transparent mode, the ASA acts like a "bump in the wire," or a "stealth firewall," and is not considered a router hop. The ASA connects to the same network on its inside and outside interfaces.

You might use a transparent firewall to simplify your network configuration. Transparent mode is also useful if you want the firewall to be invisible to attackers. You can also use a transparent firewall for traffic that would otherwise be blocked in routed mode. For example, a transparent firewall can allow multicast streams using an EtherType access list.

## <span id="page-29-0"></span>**Stateful Inspection Overview**

All traffic that goes through the ASA is inspected using the Adaptive Security Algorithm and either allowed through or dropped. A simple packet filter can check for the correct source address, destination address, and ports, but it does not check that the packet sequence or flags are correct. A filter also checks every packet against the filter, which can be a slow process.

Note The TCP state bypass feature allows you to customize the packet flow. See the "TCP State Bypass" section on page 1-3.

A stateful firewall like the ASA, however, takes into consideration the state of a packet:

**•** Is this a new connection?

If it is a new connection, the ASA has to check the packet against access lists and perform other tasks to determine if the packet is allowed or denied. To perform this check, the first packet of the session goes through the "session management path," and depending on the type of traffic, it might also pass through the "control plane path."

The session management path is responsible for the following tasks:

- **–** Performing the access list checks
- **–** Performing route lookups
- **–** Allocating NAT translations (xlates)
- **–** Establishing sessions in the "fast path"

The ASA creates forward and reverse flows in the fast path for TCP traffic; the ASA also creates connection state information for connectionless protocols like UDP, ICMP (when you enable ICMP inspection), so that they can also use the fast path.

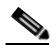

**Note** For other IP protocols, like SCTP, the ASA does not create reverse path flows. As a result, ICMP error packets that refer to these connections are dropped.

Some packets that require Layer 7 inspection (the packet payload must be inspected or altered) are passed on to the control plane path. Layer 7 inspection engines are required for protocols that have two or more channels: a data channel, which uses well-known port numbers, and a control channel, which uses different port numbers for each session. These protocols include FTP, H.323, and SNMP.

**•** Is this an established connection?

If the connection is already established, the ASA does not need to re-check packets; most matching packets can go through the "fast" path in both directions. The fast path is responsible for the following tasks:

- **–** IP checksum verification
- **–** Session lookup
- **–** TCP sequence number check
- **–** NAT translations based on existing sessions
- **–** Layer 3 and Layer 4 header adjustments

Data packets for protocols that require Layer 7 inspection can also go through the fast path.

Some established session packets must continue to go through the session management path or the control plane path. Packets that go through the session management path include HTTP packets that require inspection or content filtering. Packets that go through the control plane path include the control packets for protocols that require Layer 7 inspection.

## <span id="page-30-0"></span>**VPN Functional Overview**

A VPN is a secure connection across a TCP/IP network (such as the Internet) that appears as a private connection. This secure connection is called a tunnel. The ASA uses tunneling protocols to negotiate security parameters, create and manage tunnels, encapsulate packets, transmit or receive them through the tunnel, and unencapsulate them. The ASA functions as a bidirectional tunnel endpoint: it can receive plain packets, encapsulate them, and send them to the other end of the tunnel where they are unencapsulated and sent to their final destination. It can also receive encapsulated packets, unencapsulate them, and send them to their final destination. The ASA invokes various standard protocols to accomplish these functions.

The ASA performs the following functions:

- **•** Establishes tunnels
- **•** Negotiates tunnel parameters
- **•** Authenticates users
- **•** Assigns user addresses
- **•** Encrypts and decrypts data
- **•** Manages security keys
- **•** Manages data transfer across the tunnel
- **•** Manages data transfer inbound and outbound as a tunnel endpoint or router

The ASA invokes various standard protocols to accomplish these functions.

## <span id="page-30-1"></span>**Security Context Overview**

You can partition a single ASA into multiple virtual devices, known as security contexts. Each context is an independent device, with its own security policy, interfaces, and administrators. Multiple contexts are similar to having multiple standalone devices. Many features are supported in multiple context mode, including routing tables, firewall features, IPS, and management. Some features are not supported, including VPN and dynamic routing protocols.

ן

In multiple context mode, the ASA includes a configuration for each context that identifies the security policy, interfaces, and almost all the options you can configure on a standalone device. The system administrator adds and manages contexts by configuring them in the system configuration, which, like a single mode configuration, is the startup configuration. The system configuration identifies basic settings for the ASA. The system configuration does not include any network interfaces or network settings for itself; rather, when the system needs to access network resources (such as downloading the contexts from the server), it uses one of the contexts that is designated as the admin context.

The admin context is just like any other context, except that when a user logs into the admin context, then that user has system administrator rights and can access the system and all other contexts.

# <span id="page-31-0"></span>**ASA Clustering Overview**

ASA Clustering lets you group multiple ASAs together as a single logical device. A cluster provides all the convenience of a single device (management, integration into a network) while achieving the increased throughput and redundancy of multiple devices.

You perform all configuration (aside from the bootstrap configuration) on the master unit only; the configuration is then replicated to the member units.